## CAREWARE 6: TRAINING DOCUMENTS

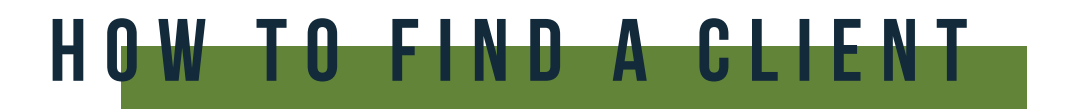

**01** To search for a client, select Find Client from the main menu.

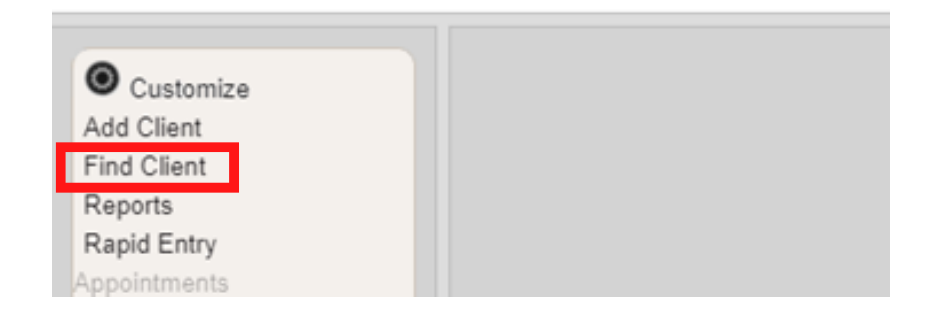

Enter search text into any of the fields and press **Client Search**. 02

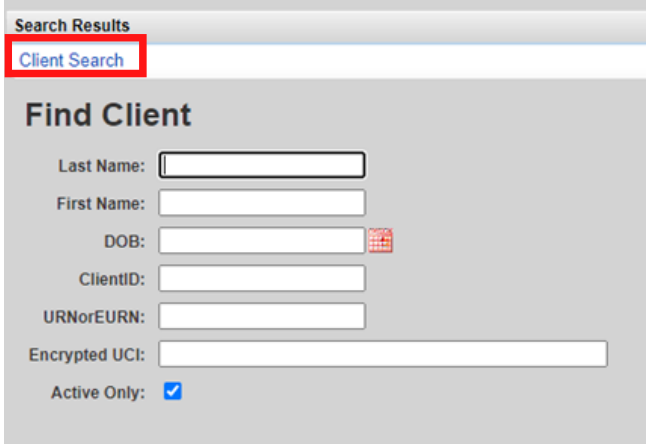

 $03$  A list of matches to your search appears. Select the correct name from the list and click **View Details**.

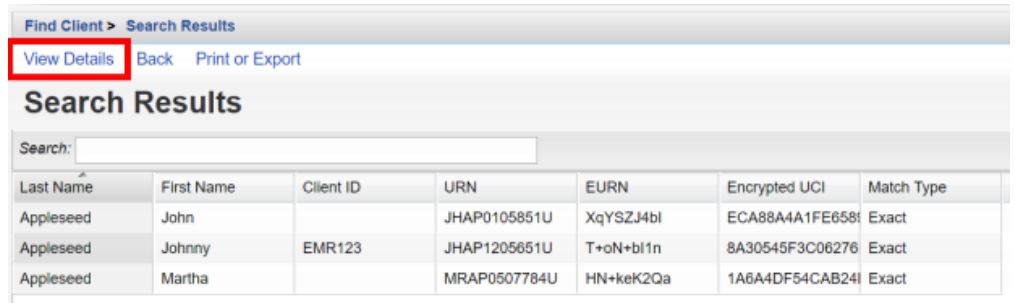

04 After clicking **View Details**, the Demographics screen will appear.